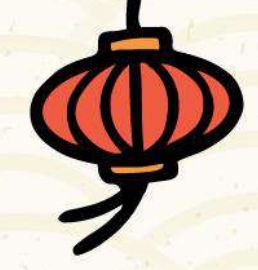

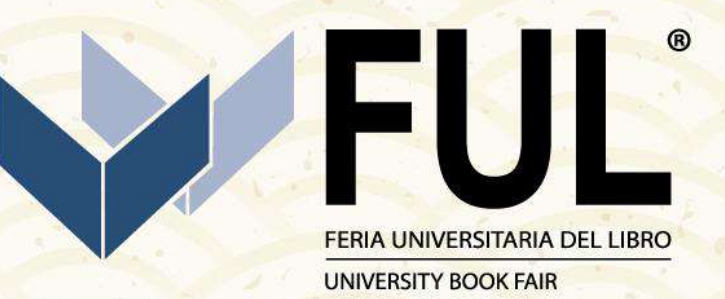

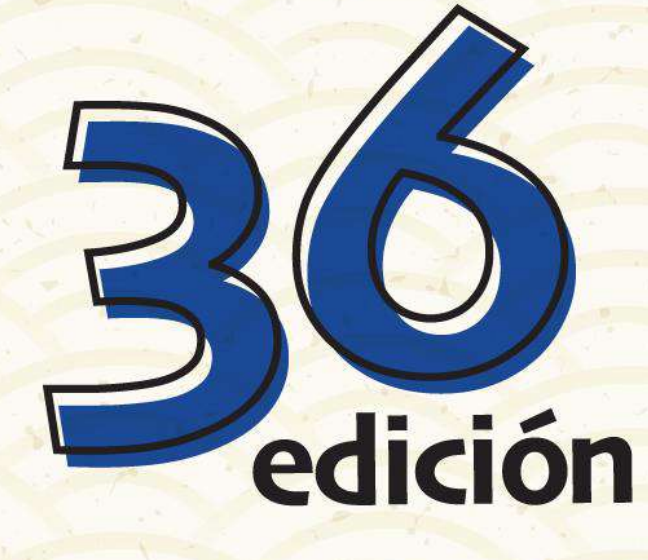

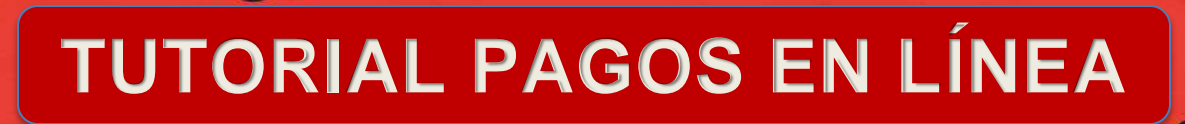

**#LaFeriaDeTodos** 

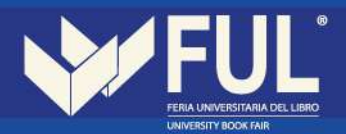

## **INGRESA AL SIGUIENTE LINK:**

## **<http://sistemas.uaeh.edu.mx/daf/drf/cobroweb/index.php>**

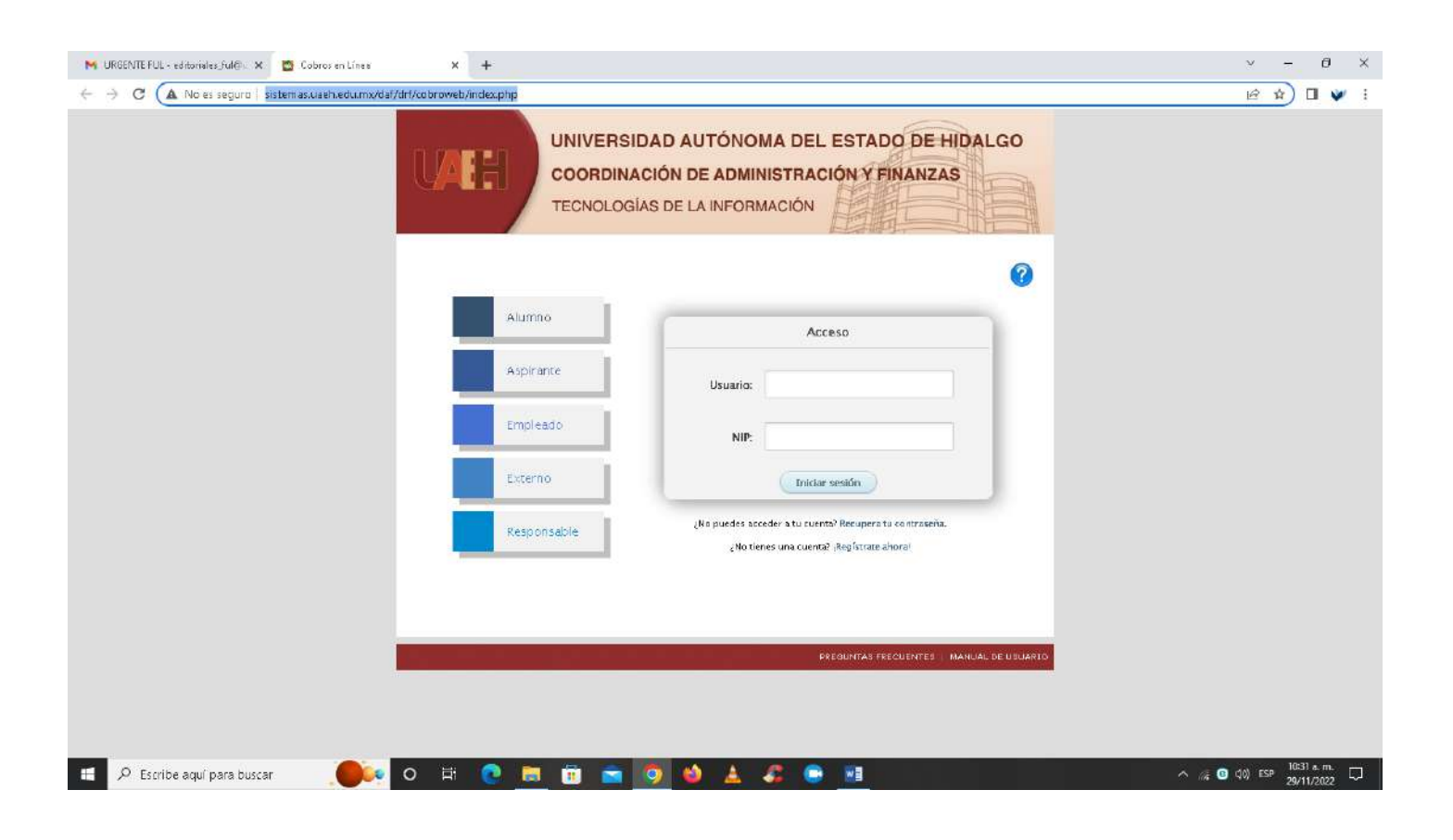

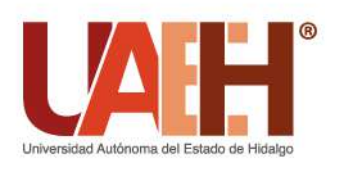

Ciudad del Conocimiento, Carretera Pachuca - Tulancingo km. 4.5, Col. Carboneras, Mineral de la Reforma, Hidalgo, México; C.P. 42184 Telefono: + 52 (771) 71 720 00 Ext. 2521

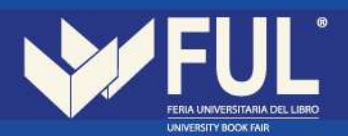

1.- Si cuentas con usuario ingresa como **externo** y sigue los pasos a partir del número 6, de lo contrario selecciona: **¡Regístrate ahora!** 

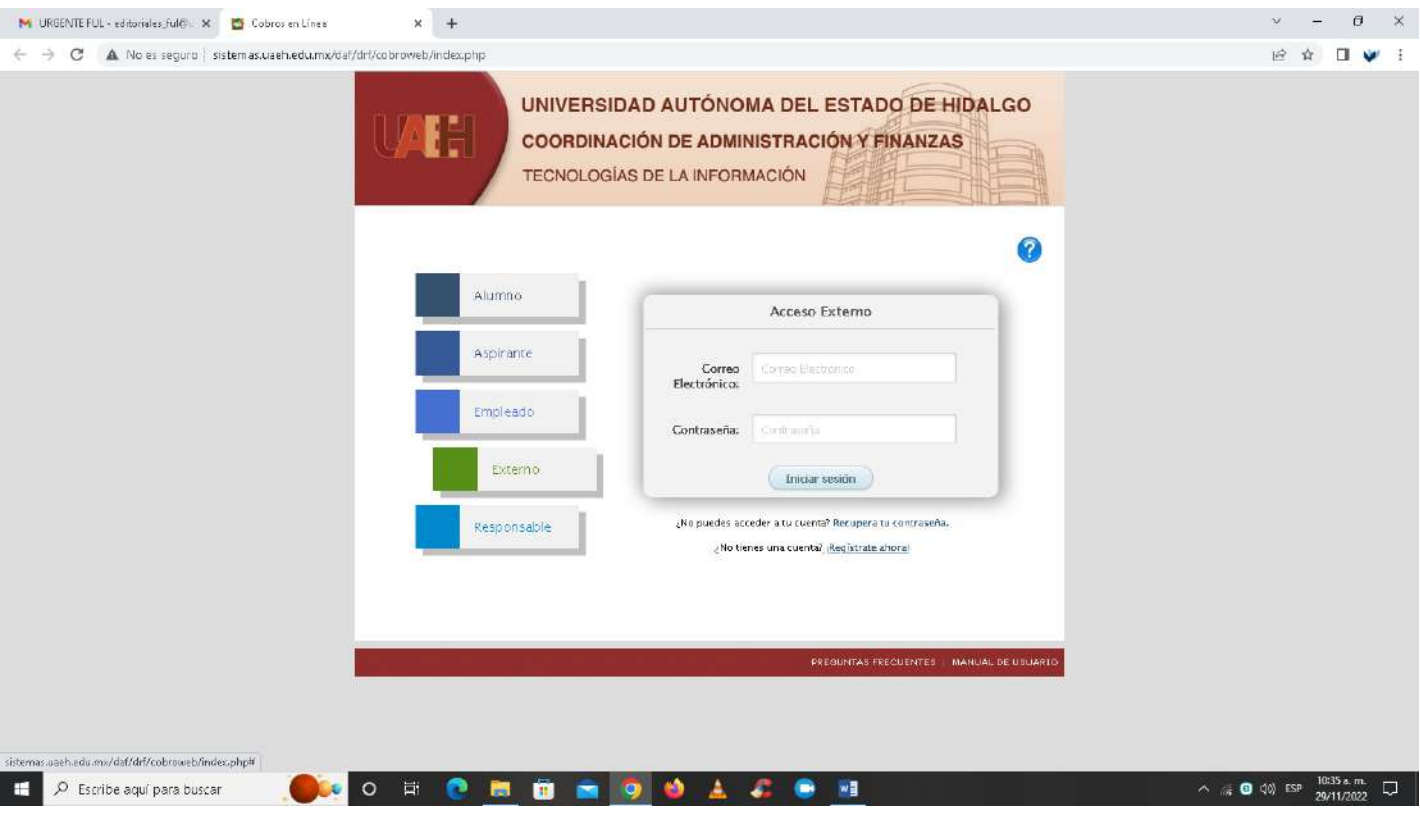

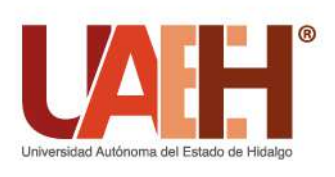

Ciudad del Conocimiento, Carretera Pachuca - Tulancingo km. 4.5, Col. Carboneras, Mineral de la Reforma, Hidalgo, México; C.P. 42184 Telefono: + 52 (771) 71 720 00 Ext. 2521

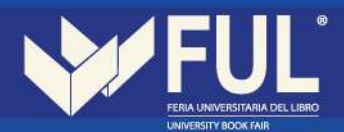

2.- Deberás llenar la información que se te solicita.

Es importante que pongas un correo al cual tengas acceso ya que este será tu usuario.

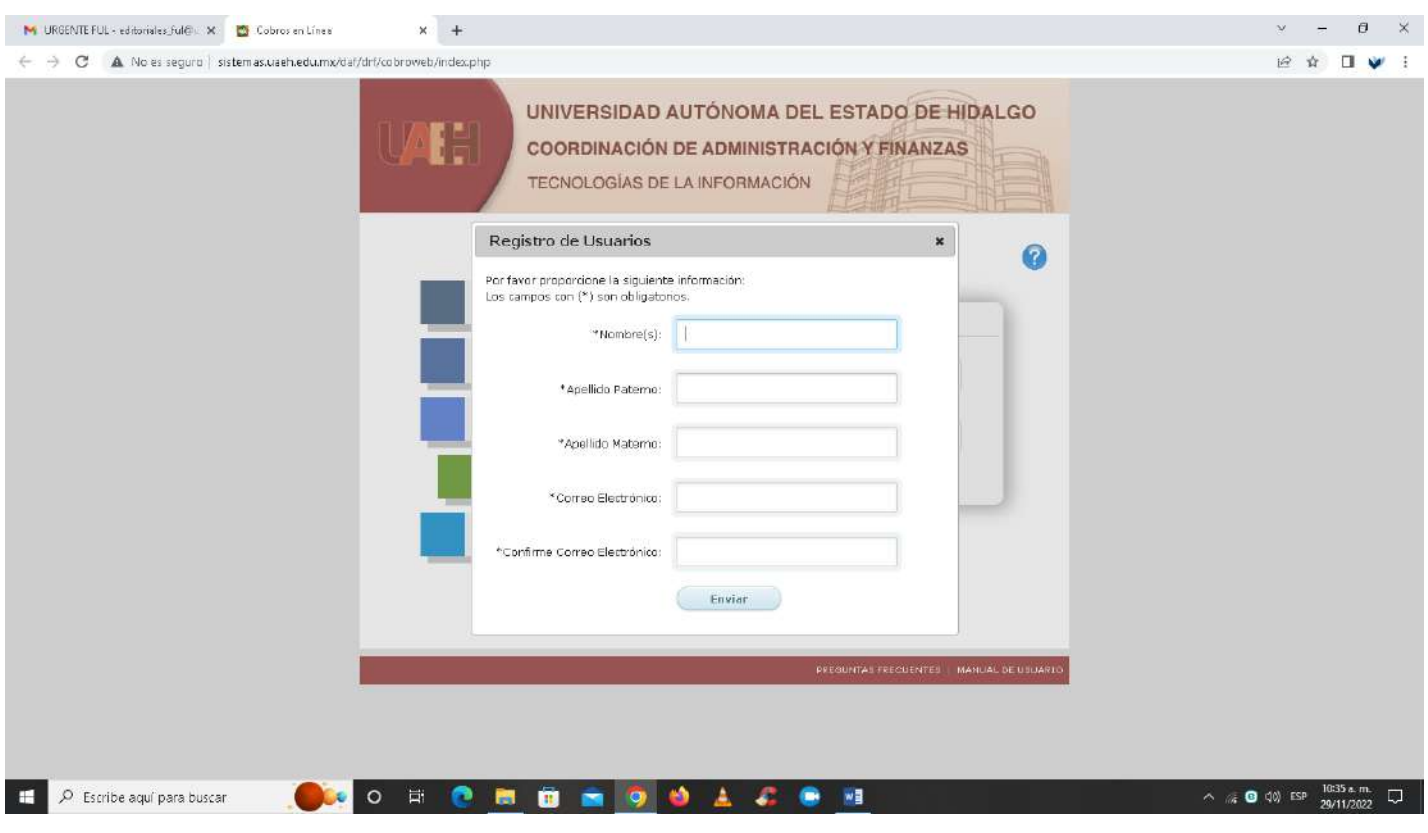

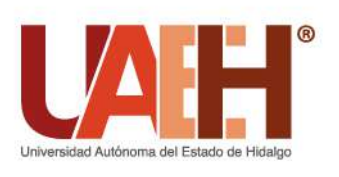

Ciudad del Conocimiento, Carretera Pachuca - Tulancingo km. 4.5, Col. Carboneras, Mineral de la Reforma, Hidalgo, México; C.P. 42184 Telefono: + 52 (771) 71 720 00 Ext. 2521

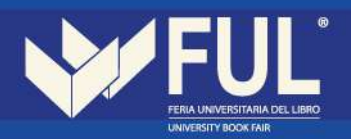

3.- Una vez completado el registro deberás dar clic en enviar:

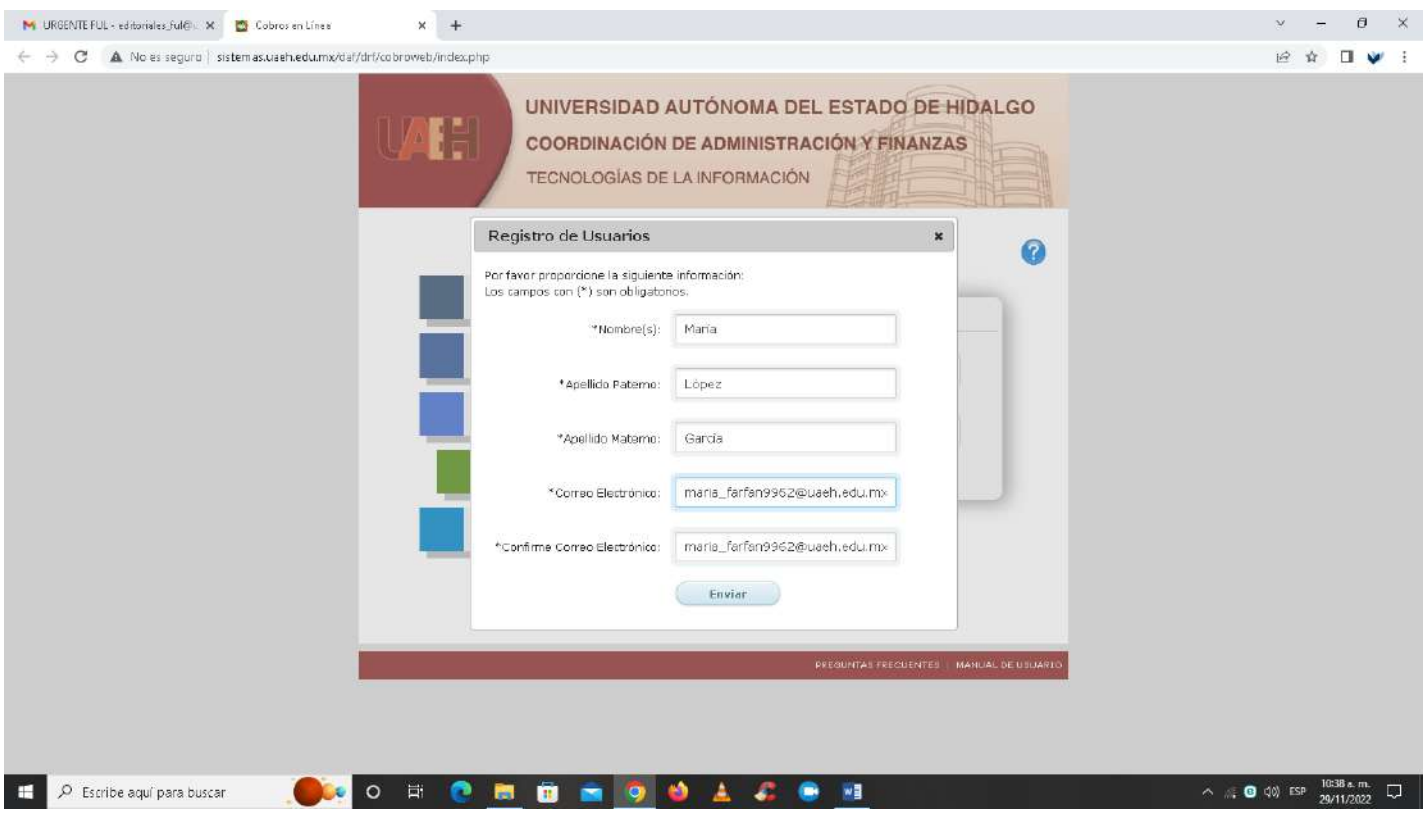

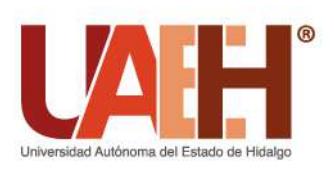

Ciudad del Conocimiento, Carretera Pachuca - Tulancingo km. 4.5, Col. Carboneras, Mineral de la Reforma, Hidalgo, México; C.P. 42184 Telefono: + 52 (771) 71 720 00 Ext. 2521

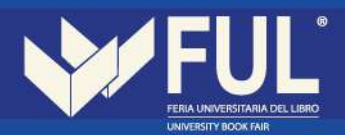

Te saldrá un recuadro notificando que el registro fue exitoso, para continuar deberás de acceder a tu correo.

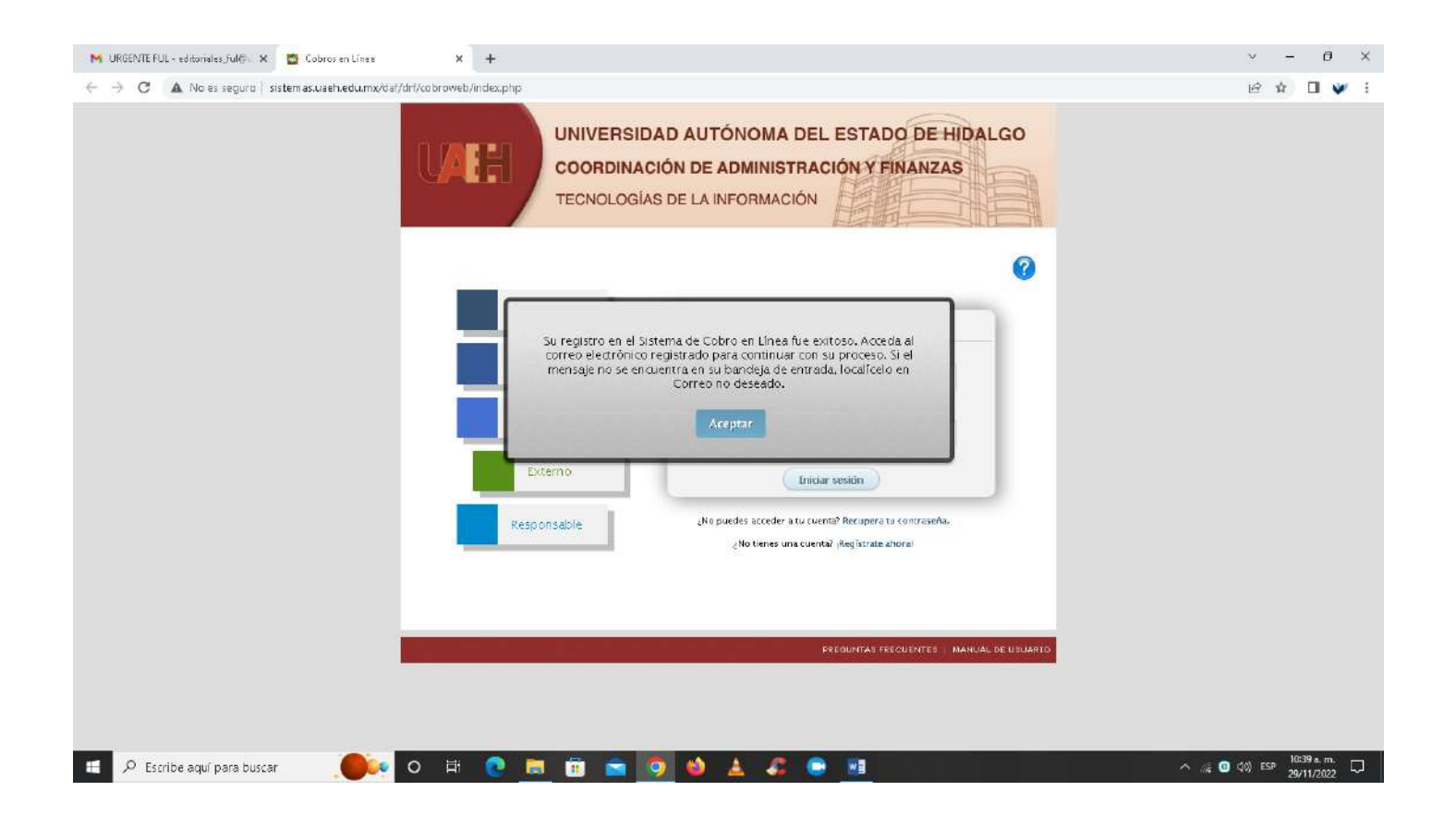

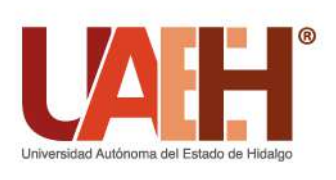

Ciudad del Conocimiento, Carretera Pachuca - Tulancingo km. 4.5, Col. Carboneras, Mineral de la Reforma, Hidalgo, México; C.P. 42184 Telefono: + 52 (771) 71 720 00 Ext. 2521

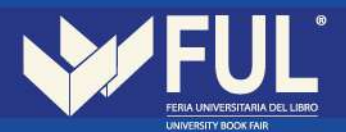

## 4.- Te llegará el siguiente correo, en el cual te enviarán un link para la generación de la contraseña.

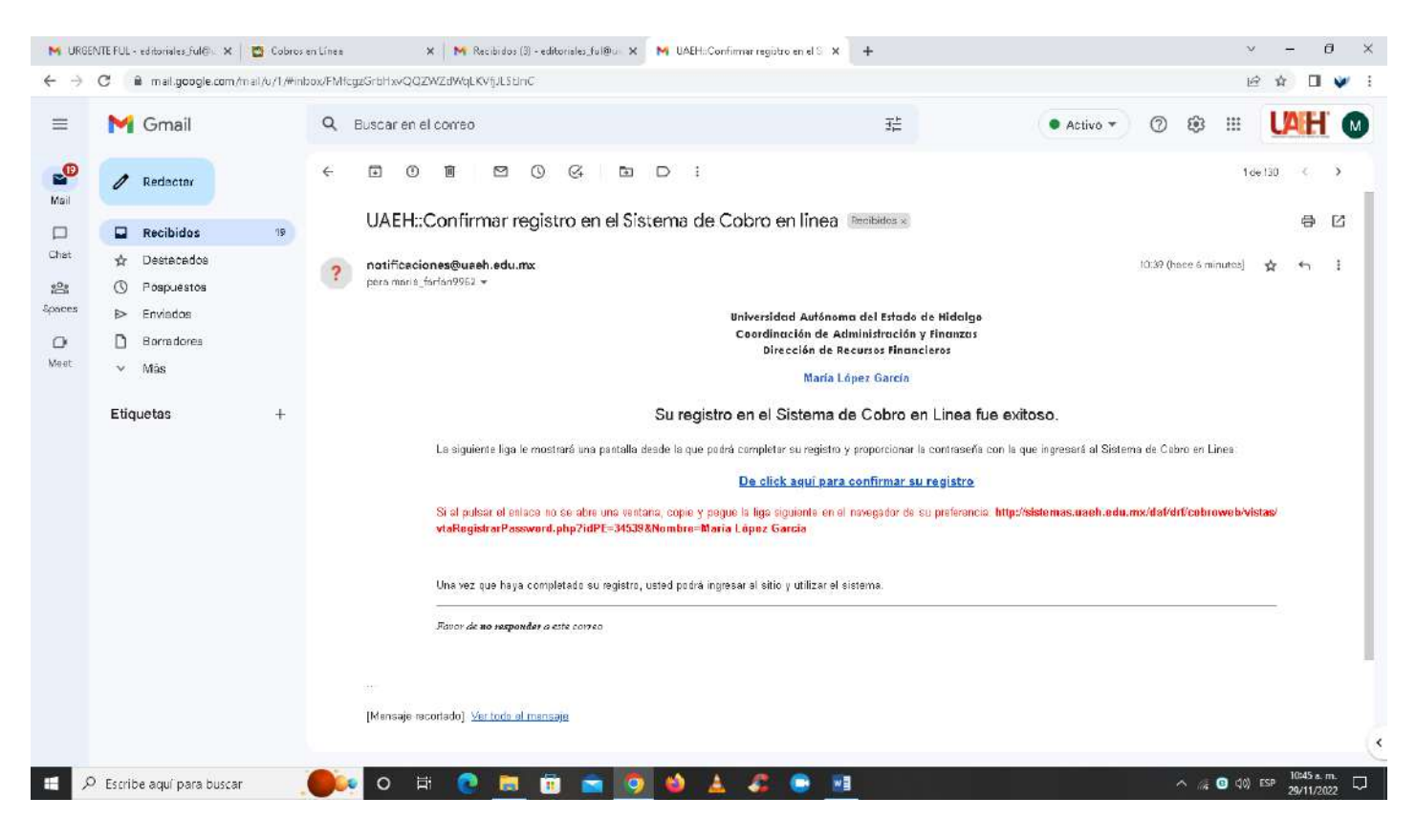

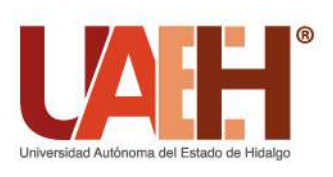

Ciudad del Conocimiento, Carretera Pachuca - Tulancingo km. 4.5, Col. Carboneras, Mineral de la Reforma, Hidalgo, México; C.P. 42184 Telefono: + 52 (771) 71 720 00 Ext. 2521

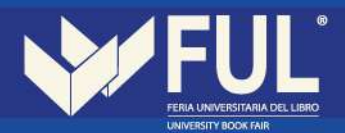

5.- Genera tu contraseña y da clic en completar registro.

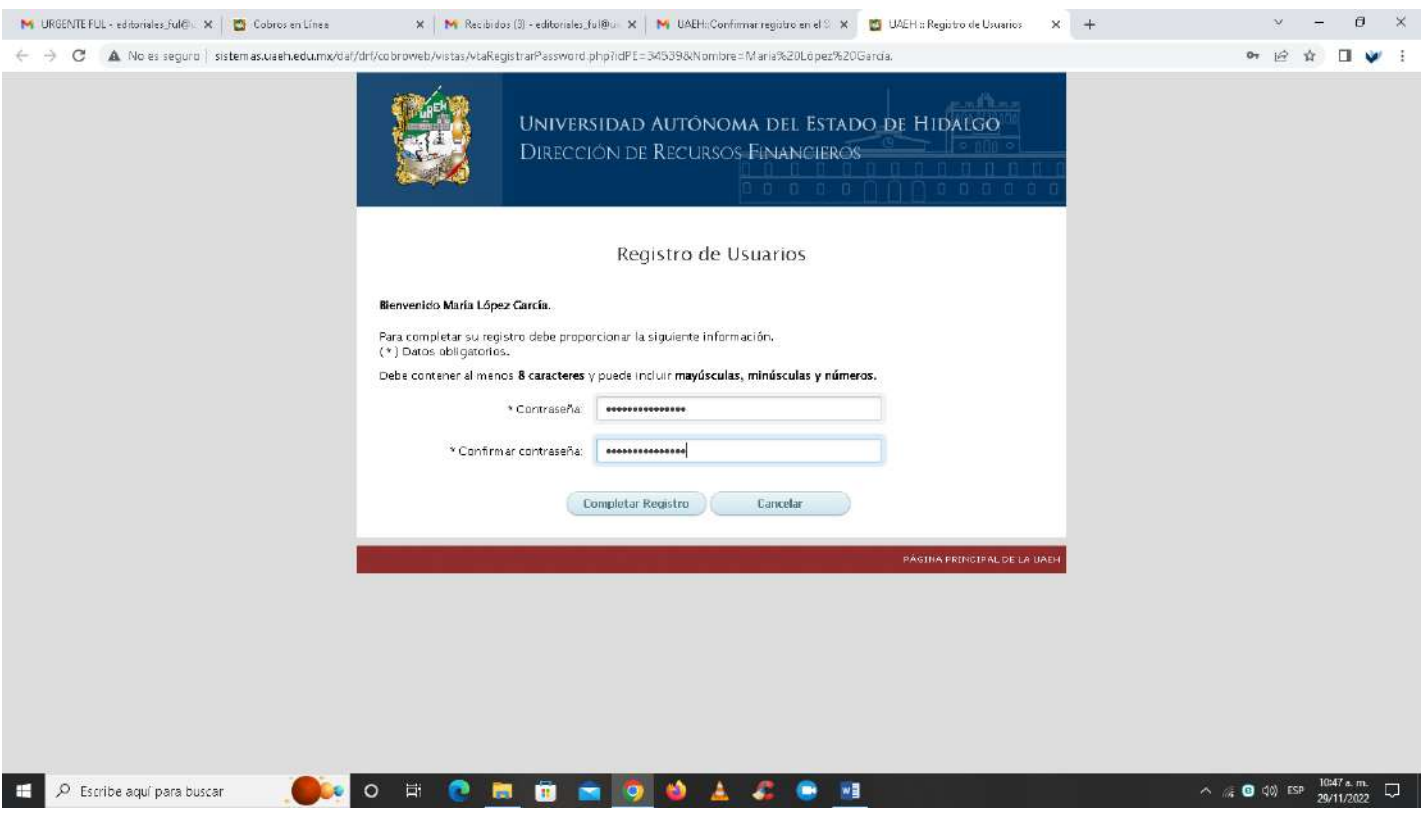

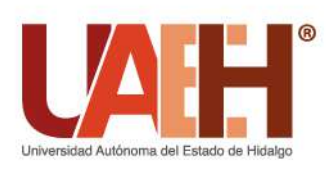

Ciudad del Conocimiento, Carretera Pachuca - Tulancingo km. 4.5, Col. Carboneras, Mineral de la Reforma, Hidalgo, México; C.P. 42184 Telefono: + 52 (771) 71 720 00 Ext. 2521

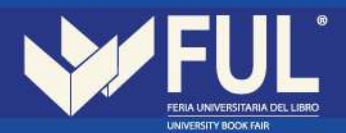

6.- Te enviará a la página del inicio y deberás de seleccionar externo, colocar tu correo y contraseña y podrás ingresar al sistema.

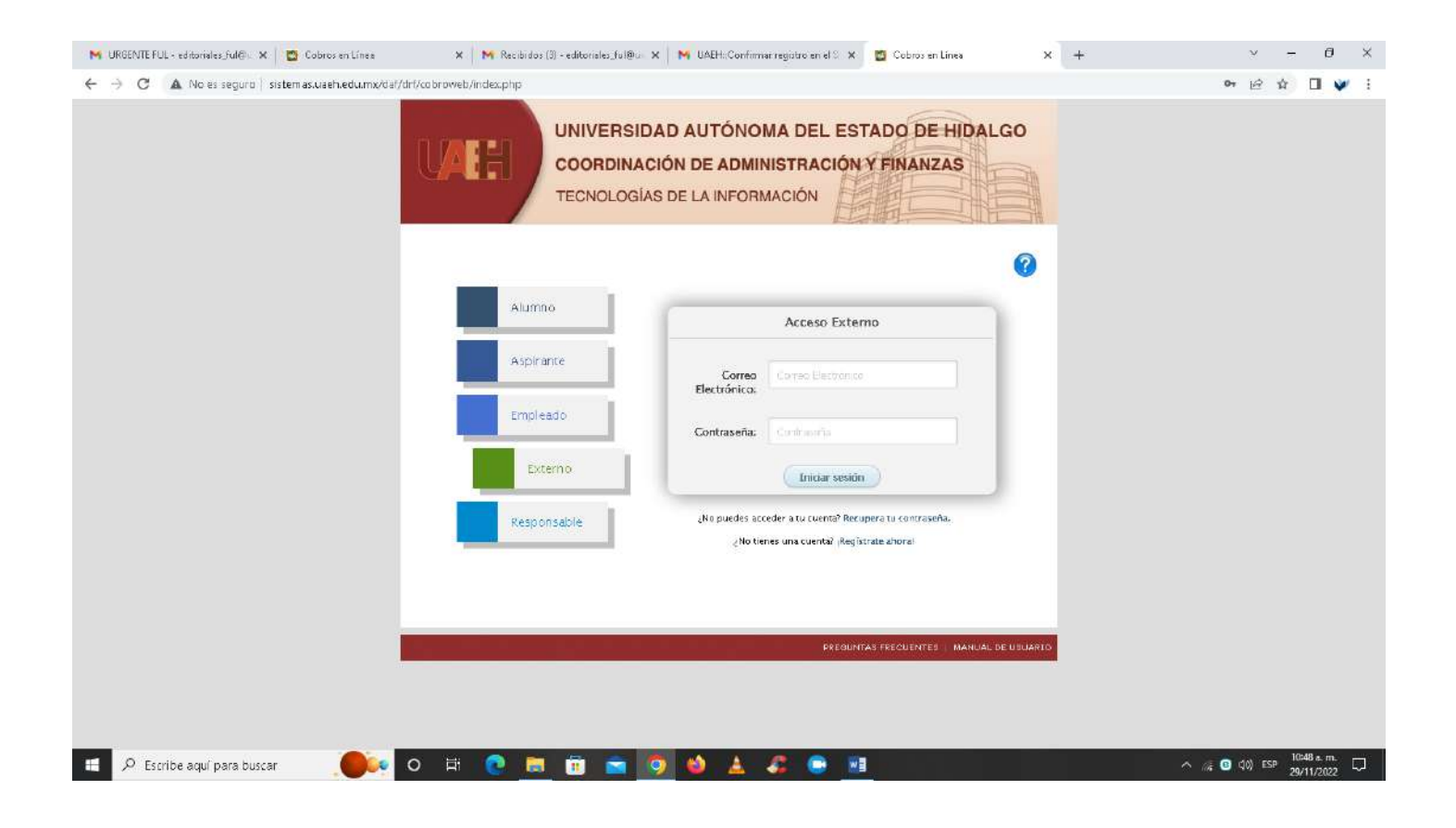

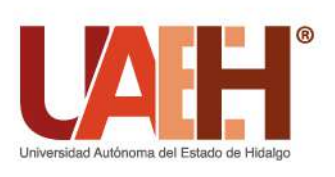

Ciudad del Conocimiento, Carretera Pachuca - Tulancingo km. 4.5, Col. Carboneras, Mineral de la Reforma, Hidalgo, México; C.P. 42184 Telefono: + 52 (771) 71 720 00 Ext. 2521

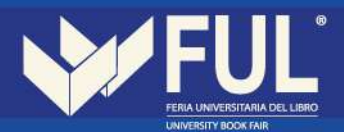

7. Selecciona arrendamiento de concesiones y da clic en buscar.

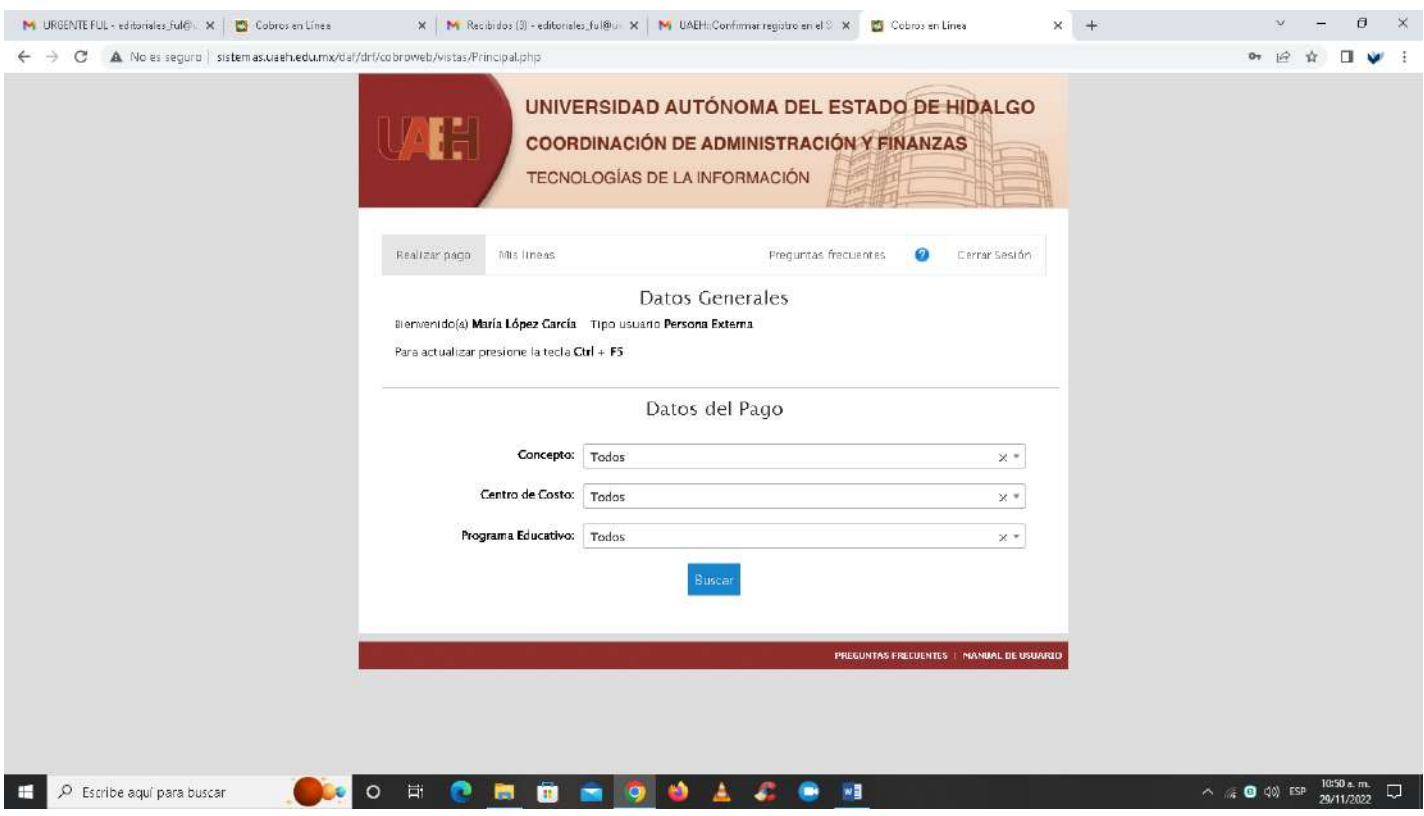

- **Concepto de pago:** Arrendamientos y Concesiones
- **Centro de Costo:** Feria Universitaria del Libro
- **Programa Educativo:** Todos

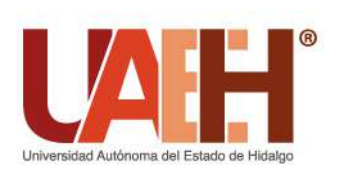

Ciudad del Conocimiento, Carretera Pachuca - Tulancingo km. 4.5, Col. Carboneras, Mineral de la Reforma, Hidalgo, México; C.P. 42184 Telefono: + 52 (771) 71 720 00 Ext. 2521

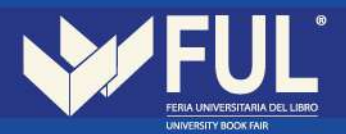

8.- Selecciona Arrendamientos y Concesiones e ingresa la cantidad a pagar y da clic en enviar.

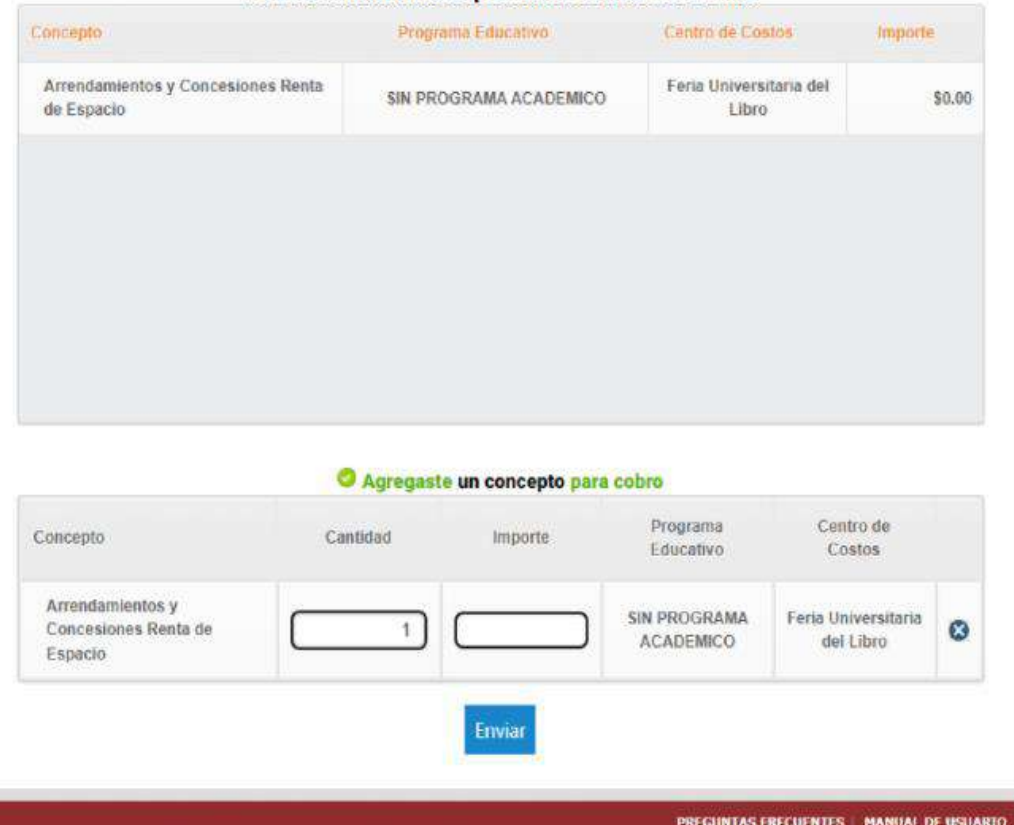

Para seleccionar un concepto solo de un click sobre la fila.

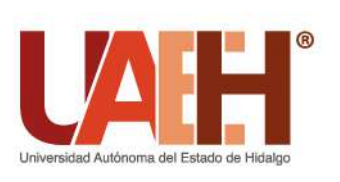

Ciudad del Conocimiento, Carretera Pachuca - Tulancingo km. 4.5, Col. Carboneras, Mineral de la Reforma, Hidalgo, México; C.P. 42184 Telefono: + 52 (771) 71 720 00 Ext. 2521

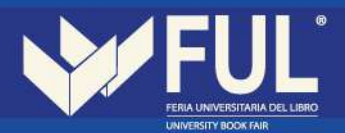

9.- Te dará las opciones que tienes para realizar el pago, da clic en la de tu preferencia.

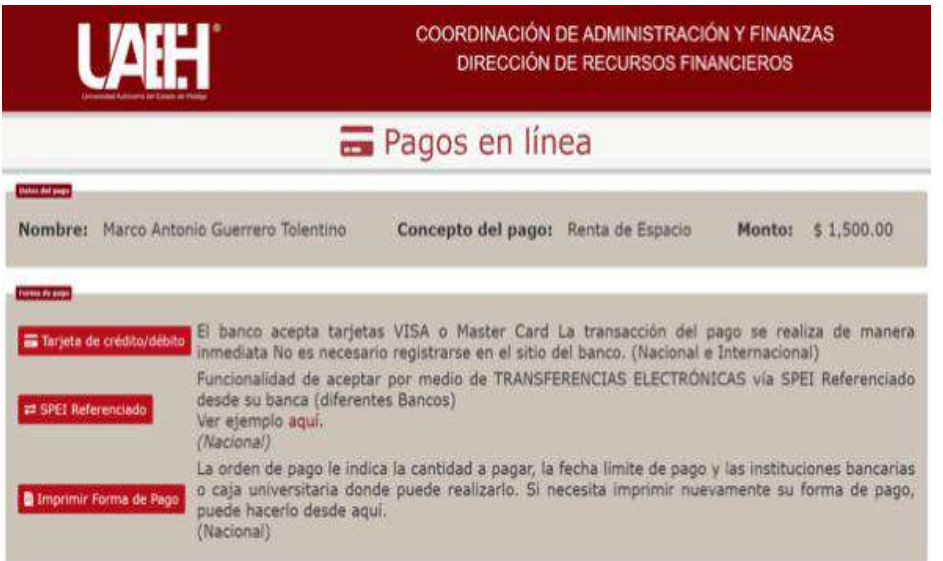

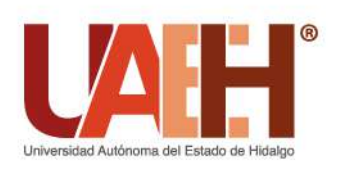

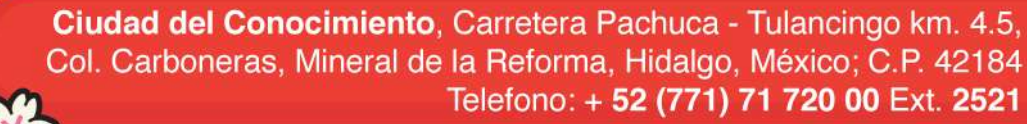

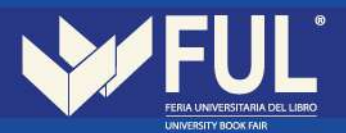

10.-En caso de que desees realizar el pago en ventanilla solo selecciona imprimir forma de pago y te dará el formato con el cual puedes acudir a pagar en cualquiera de los establecimientos que se mencionan en el mismo.

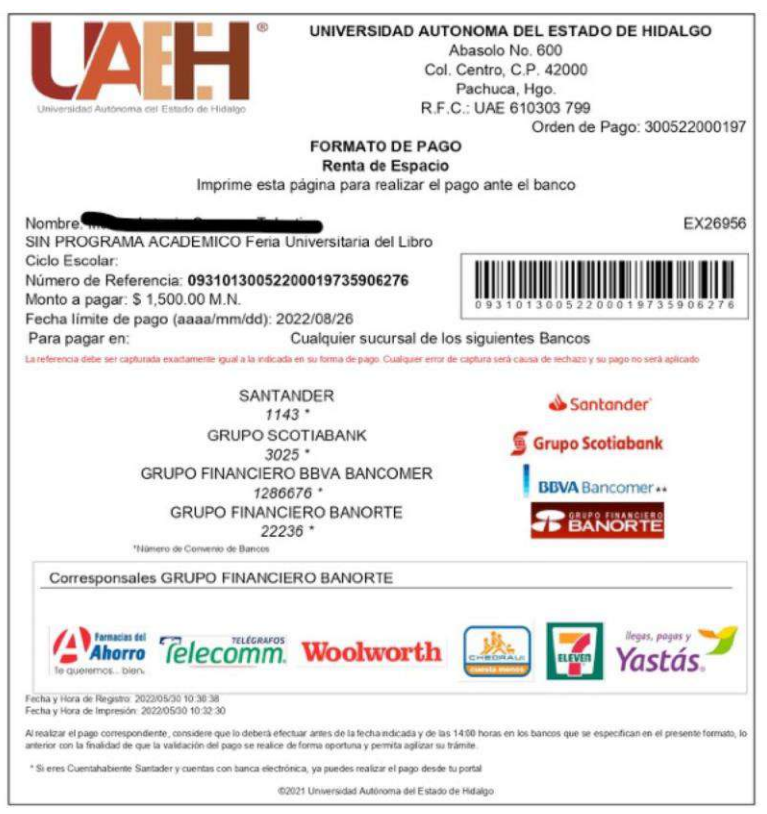

11.- Favor de enviar comprobante de pago para confirmar su espacio y en caso de requerir **factura notificar** y adjuntar constancia de situación fiscal.

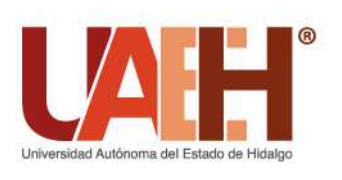

Ciudad del Conocimiento, Carretera Pachuca - Tulancingo km. 4.5, Col. Carboneras, Mineral de la Reforma, Hidalgo, México; C.P. 42184 Telefono: + 52 (771) 71 720 00 Ext. 2521

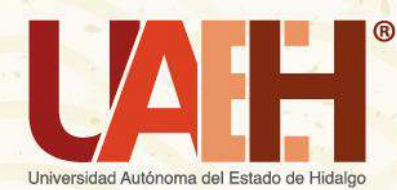

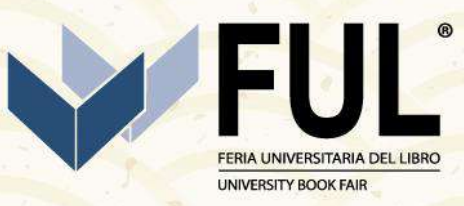

Ciudad del Conocimiento, Polifórum Carlos Martínez Balmori, Carretera Pachuca-Tulancingo km. 4.5, C.P. 42184, Mineral de la Reforma, Hidalgo, México + 52 (771) 71 720 00 Ext. 2521

editoriales\_ful@uaeh.edu.mx